# SCT-100-Pelco-Quickset Pelco RS-422 to Quickset RS-422 Code Translator Ver 1.5

The code translator converts Pelco camera control code to Quickset RS-422 code for a single P/T/Z. Only camera control code for the address matching the Address Selector switches is converted.

Input Pelco "D" or "P" code at 2400, 4800 or 9600 baud is detected automatically.

Quickset RS-422 output is 9600 N81. Either QuickEye or QPT-20 Protocol can be selected.

A test mode sends a continuous square movement pattern to the P/T so the commnunications from the translator to the P/T can be checked without a Pelco controller. The input receiver is disabled during test mode.

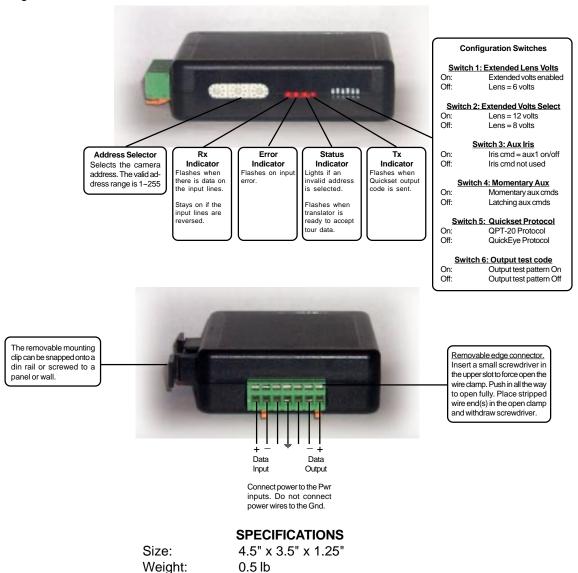

Sennetech, Inc. 6455 W. Bath Rd, Perry, MI 48872 U.S.A. Ph (517) 675-1150 Fax (517) 675-1151

Environmental: Indoor use only

Power:

9~15Volt AC or DC at 75ma

# **NOTES**

# **Switch Settings**

Any changes in switch settings are effective immediately, they are not read only on power up.

## **Lens Zoom and Focus Motor Voltage**

If switch 1 is off, the zoom and focus motor voltage is six volts.

If switch 1 is on the motor voltage is higher, either 8 volts or 12 volts, depending on switch 2.

# Addressing

Only camera control code for the camera number set by the Address Switches is converted.

#### **Indicators**

The Rx LED will flash when there is data on the input. If the wires are reversed, it will stay on.

The **Error** LED will flash if the input code is not recognized as valid Pelco code.

The **Status** LED will light for an valid address setting (1~255), and flash for programing tours.

The **Tx** LED will flash for each Quickset packet sent.

# **OPERATION**

# Pan, Tilt, Zoom, & Focus

The code translator converts pan, tilt, zoom, and focus commands directly.

Note: If SW5 is on for QPT-20 protocol, there are no Lens or Aux commands converted.

### Iris

If switch 3 is on, Iris close and open commands active Aux 11 and Aux 12.

If switch 3 is off, Iris commands are not converted.

#### Aux

If Aux 11 and Aux 12 are not assigned to Iris commands, they are included in the following table:

later.)

| <u>Pelco Command</u>                | Quickset Command                           |
|-------------------------------------|--------------------------------------------|
| Aux 1 on                            | Aux 1 On                                   |
| Aux 2 on                            | Aux 2 On                                   |
| Aux 3 on                            | Aux 1 & 2 On                               |
| (If switch 4 is On, it will be a mo | omentary On, followed by an Off 1/2 second |
| `                                   |                                            |

Aux 1~3 off All Aux off Aux 4 On Reset P/T

# **Presets**

Pelco presets from 1~31 are converted to Quickset presets.

Other preset commands are converted according to the following table:

| Pelco Command  | Quickset Command                  |
|----------------|-----------------------------------|
| Pgrm Preset 34 | Temporarily override soft limits. |
| Pgrm Preset 35 | Set CW soft limit                 |
| Pgrm Preset 36 | Set CCW soft limit                |
| Pgrm Preset 37 | Set Up soft limit                 |
| Pgrm Preset 38 | Set Down soft limit               |

## Iours

Pelco run pattern 0~3 will start a Quickset preset tour.

To progam a tour, send Pelco progarm pattern 0~3. This will send a Quickset "flush preset tour" command to clear any previous data. The Status Led will start flashing, indicating the code translator is ready for tour data. The tour data consists of a preset number paired with a dwell time. Use Preset command for the preset number. Use On command for the dwell time in seconds. Each time a preset number is followed by a dwell time, a Quickset "append to preset tour" command will be sent. After all the desired tour data is loaded, any command other than a goto preset will end the process and turn off the Status Led..